# **INSTRUKCJA OBSŁUGI LOKALIZATORA GPS/GPRS/SMS**

# **ET-006B**

# **Widok urządzenia:**

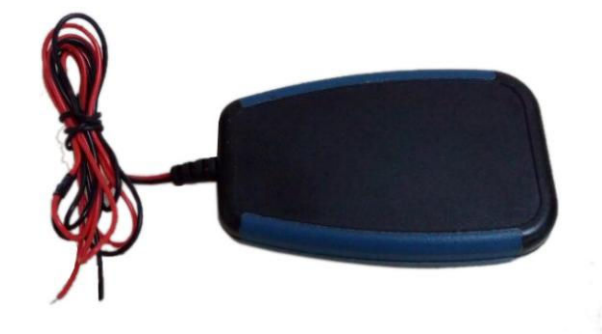

# **Opis przewodów:**

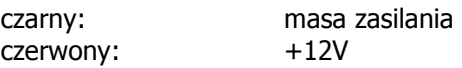

# **Instalacja karty SIM:**

# **UWAGA! Karta SIM powinna uruchamiać się bez podawania kodu PIN!**  W przeciwnym wypadku kartę należy włożyć do telefonu i wyłączyć opcję żądania kodu **PIN w opcjach.**

W celu zainstalowania karty SIM należy rozkręcić obudowę urządzenia. Po upewnieniu się że zasilanie jest wyłączone i przełącznik baterii jest w pozycji OFF, włożyć kartę SIM.

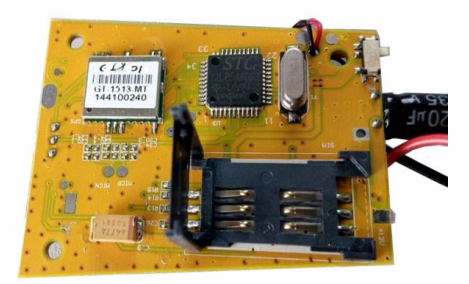

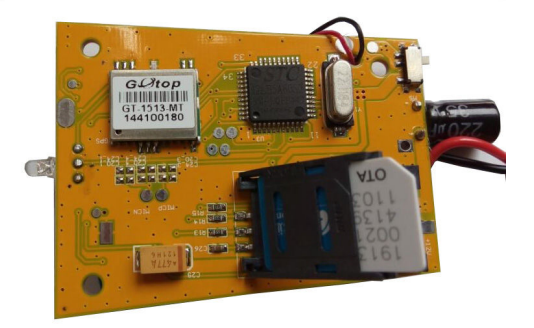

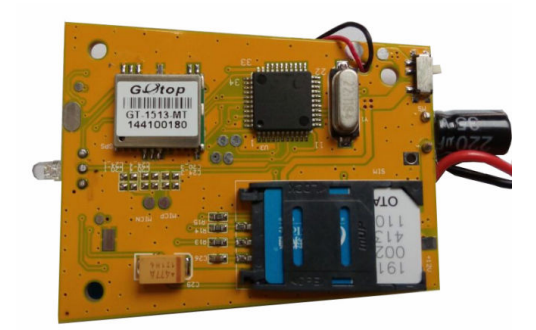

Po włożeniu karty włączyć zasilanie awaryjne przełącznikiem w pozycje ON (w dół), podłączyć główne zasilanie urządzenia i skręcić obudowę.

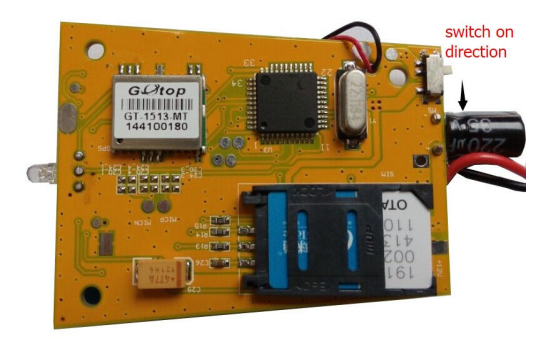

# **UWAGA! Wkładanie lub wyciąganie karty SIM przy włączonym zasilaniu grozi uszkodzeniem karty i urządzenia!**

# **Miejsca montażu lokalizatora.**

Urządzenie powinno być zamontowane w pozycji poziomej, wkrętami do dołu, jak najwyżej aby zapewnić widok anten na horyzont. Najlepszym miejscem jest podszybie samochodu, pod plastikami, w miarę możliwości daleko od metalowych elementów.

# **Szybki start:**

- 1. Wyłączyć żądanie kodu PIN na karcie SIM i umieścić kartę SIM w urządzeniu
- 2. należy pamiętać że urządzenie nie powinno być montowane bezpośrednio na elementach metalowych być zamontowane tak aby miało widok na 'otwarte niebo' - np. pod plastikiem deski rozdzielczej, możliwie jak najwyżej.
- 3. podłączyć zasilanie urządzenia (12V DC), przełącznik baterii ustawić w pozycję ON
- 4. po włączeniu zasilania dioda LED zacznie migać informując o stanie pracy

# **Oznaczenia migania diody LED:**

# **Czerwona – praca GSM**

miga co 3 sekundy – znaleziona sieć GSM

# **Niebieska (lub zielona) – praca GPS**

miga co 3 sekundy – znaleziony sygnał GPS

# **Ustawienie numer telefonu użytkownika MASTER**

Aby umożliwić konfiguracje urządzenia za pomocą komend SMS musimy zdefiniować numer telefonu użytkownika z którego takie ustawienia będą przyjmowane (tzw. użytkownik MASTER) W tym celu należy wysłać SMS'a o odpowiedniej treści na numer telefonu karty SIM która znajduje się w urządzeniu.

Treść SMS'a powinna wyglądać następująco:

## **\*master=numer\_telefonu:kod\_pin#**

Zakładając że numer telefonu karty SIM to 600111111 a numer telefonu użytkownika MASTER 600222222 i aktualny kod PIN to 1234 (domyślny), na numer 600111111 wysyłamy SMS'a o treści:

# **\*master=600222222:1234#**

Gdy poprawnie wyślemy SMS'a, w odpowiedzi otrzymamy wiadomość potwierdzającą o treści:

## **Master No:600222222**

Po tej operacji urządzenie jest gotowe do pracy.

W systemie można skonfigurować maksymalnie 2 użytkowników. Odpowiednio jednego użytkownika MASTER i jednego SLAVE. Użytkownik SLAVE nie posiada uprawnień do zmiany ustawień konfiguracyjnych urządzenia.

# **Format komendy konfiguracyjnej SMS.**

Format komendy sterującej zawsze rozpoczyna się od znaku 'gwiazdki' \* a kończy 'krzyżykiem' # i wygląda następująco:

## **\*nazwa\_komendy=parametr1:parametr2#**

# **Podstawowe komendy konfiguracyjne.**

## 1. Ustawienie numeru telefonu użytkownika MASTER

**Treść: master** 

**Komenda:**  \*master=numer\_telefonu:kod\_pin#

## **Przykład:**

Zakładając że numer telefonu karty SIM to 600111111 a numer telefonu użytkownika MASTER 600222222 i aktualny kod PIN to 1234 (domyślny), na numer 600111111 wysyłamy SMS'a o treści:

**\*master=600222222:1234#** (1234 to domyślny kod PIN!)

# 2. Ustawienie numeru telefonu użytkownika SLAVE

**Treść: slave** 

**Komenda:**  \*slave=numer\_telefonu#

## **Przykład:**

Zakładając że numer telefonu karty SIM to 600111111 a numer telefonu użytkownika SLAVE to 600333333, na numer 600111111 wysyłamy SMS'a o treści:

# **\*slave=600333333#**

UWAGA! SMS'y konfiguracyjne mogą być wysyłane tylko i wyłącznie z numeru telefonu użytkownika MASTER. W innym wypadku będą ignorowane.

## **3. Ustawienie kodu PIN**

# **Treść: password**

## **Komenda:**

\*password=stary\_kod\_pin:nowy\_ kod\_pin#

## **Przykład:**

Zakładając że numer telefonu karty SIM to 600111111 aktualny kod PIN to 1234 (domyślny) a nowy kod PIN ma być ustawiony na 7777, na numer 600111111 wysyłamy SMS'a o treści:

## **\*password=1234:7777#**

## **4. Numer seryjny produktu – urządzenie odsyła numer seryjny**

**Treść: sn** 

## **Komenda:**

 $*$ sn#

## **Przykład:**

Zakładając że numer telefonu karty SIM to 600111111, na numer 600111111 wysyłamy SMS'a o treści:

**\*sn#** 

# **Lokalizacja i śledzenie przy pomocy wiadomości SMS**

# **5. Lokalizacja przy pomocy koordynatów GPS i linka do strony internetowej**

**Treść: position** 

# **Komenda:**

\*position#

# **Opis:**

Komenda pozwala użytkownikowi zlokalizować pojazd za pomocą koordynatów GPS. Wiadomość zwrotna zawierać będzie aktualne położenie, prędkość i link do strony internetowej na której można zobaczyć mapę z aktualną pozycja urządzenia (wymagany jest telefon z przeglądarką internetową).

## **Przykład:**

Zakładając że numer telefonu karty SIM to 600111111, na numer 600111111 wysyłamy SMS'a o treści:

# **\*position#**

**Przykładowa wiadomość zwrotna:** 

## **22.572583,113.855972,0km/h. http://www.findcar.cc/tracker.asp?lng=113.855972&lat=22.572583&key=550**

# **6. Włączenie funkcji śledzenia pojazdu**

**Treść: track** 

**Komenda:**  \*track=s#

**Opis:** 

Komenda pozwala użytkownikowi śledzić pojazd przy pomocy wiadomości SMS. Urządzenie będzie wysyłało aktualną pozycję GPS w ustalonych odstępach czasu.

## **Opis parametrów komendy:**

s ustala interwał czasowy s=ilość sekund (minimum 30)

## **Przykład:**

Zakładając że numer telefonu karty SIM to 600111111, na numer 600111111 wysyłamy SMS'a o treści:

**\*track=300# urządzenie będzie wysyłało pozycję co 300 sekund**

# **Lokalizacja i śledzenie online z wykorzystaniem transmisji GPRS**

W pierwszej kolejności należy zapoznać się z instrukcją obsługi dołączoną do urządzenia!

Po wstępnym przygotowaniu karty SIM i zamontowaniu urządzenia należy wykonać kolejne kroki:

## 1. Skonfigurować użytkownika MASTER wysyłając SMS'a na numer karty SIM **zainstalowanej w urządzeniu o treści:**

## **\*master=numer\_telefonu:1234#**

gdzie numer\_telefonu to numer użytkownika który będzie wykonywał zmiany opcji z pomocą komend SMS (główny użytkownik urządzenia).

Przykładowo wysyłamy SMS'a o treści: **\*master=600222222:1234#** 

Gdy poprawnie wyślemy SMS'a, w odpowiedzi otrzymamy wiadomość potwierdzającą o treści:

# **Master No:600222222**

# **Od tej pory wszystkie komendy SMS wysyłamy z telefonu użytkownika MASTER!**

# **2. Wysyłać wiadomości SMS na numer karty SIM zainstalowanej w urządzeniu o treści:**

## **\*server=79.190.216.118:8868#**

W odpowiedzi otrzymamy wiadomość potwierdzającą wprowadzenie ustawień:

# **Server: 79.190.216.118:8868**

## **3. Skonfigurować parametry połączenia GPRS (APN):**

 Ze strony internetowej operatora karty SIM spisać dane potrzebne do skonfigurowania połączenia GPRS. Potrzebne nam będą: nazwa APN, login i hasło.

wysyłać wiadomości SMS na numer karty SIM zainstalowanej w urządzeniu o treści:

## **\*apn=nazwa\_apn:login:hasło#**

Dla przykładu parametry APN dla sieci PLUS to: APN: internet login: brak hasło: brak

W tym przypadku wysyłamy wiadomość o treści:

## **\*apn=internet::#**

W odpowiedzi otrzymamy wiadomość potwierdzającą wprowadzenie ustawień:

# **APN:Internet, Login Info::**

## **4. włączyć tryb pracy online (jeżeli korzystamy z lokalizacji przez GPRS):**

Wysyłać wiadomości SMS na numer karty SIM zainstalowanej w urządzeniu o treści:

## **\*work=2b#**

W odpowiedzi otrzymamy wiadomość potwierdzającą wprowadzenie ustawień:

## **Work mode:UDP**

Konfiguracja została zakończona. Jeżeli wszystko wykonaliśmy poprawnie, urządzenie komunikuje się z serwerem.

**http://www.maptrack.pl**

Kolejną czynnością jest zarejestrowanie urządzenia na stronie:

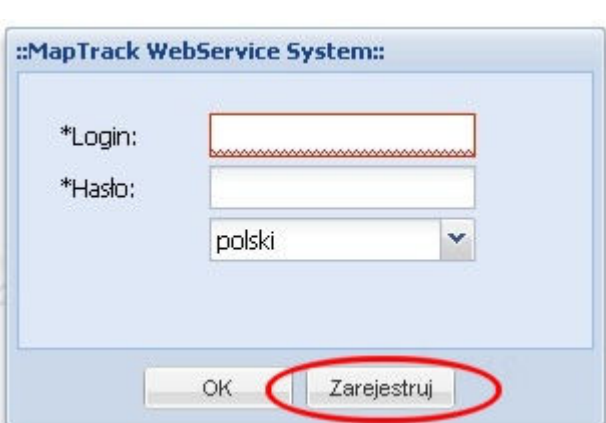

Przy pierwszym użyciu urządzenia należy skorzystać z opcji 'Zarejestruj', podać dane użytkownika a w miejsce \*key wpisać numer seryjny SN(KEY) z nalepki urządzenia. Przycisk 'Check' służy do sprawdzenia czy podany przez nas login jest już używany w systemie.

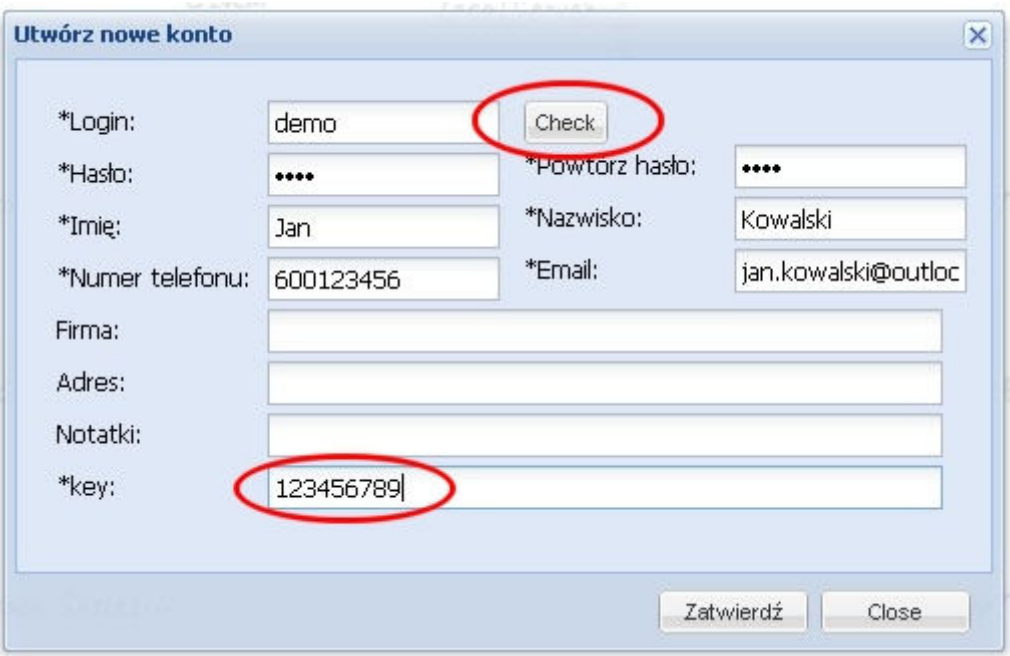

Po wpisaniu danych (pola oznaczone '\*' są wymagane do rejestracji) i zatwierdzeniu przyciskiem, pojawia się ponownie strona logowania.

Wpisując wybrany login i hasło zostaniemy przeniesieni do strony z systemem lokalizacji MapTrack.

# **UWAGA! Przy rejestracji nie używać polskich znaków z 'ogonkami'.**

# **UWAGA! Urządzenie korzysta z transmisji GPRS i zużywa do 1GB danych miesięcznie!** Należy uwzględnić tę ilość danych przy wyborze dostawcy GSM.

Można skorzystać z odnawialnych miesięcznych pakietów które po przekroczeniu transferu obniżają prędkość transmisji która jest wystarczająca do komunikacji urządzenia z serwerem (np. pakiet internetowy 1GB za 13zł miesięcznie na kartach SimPlus).

**Za naliczone opłaty za transmisję danych nie ponosimy odpowiedzialności!**